# **Как использовать платный XML-интерфейс**

В общем случае мы рекомендуем использовать лицензии формата «модуль XML **сохранение заказов** ПО». Они проще в настройке и администрировании.

XML-интерфейс к кассовому серверу с возможностью «запись заказа» существует в нескольких вариантах:

- 1. Лицензии с названием «R-Keeper модуль XML **сохранение заказов** ПО», «R-Keeper модуль XML **сохранение заказов** 1 мес ПО», «R-Keeper модуль XML **сохранение заказов** 1 мес ПО»
- 2. Лицензии с названием «R-Keeper модуль XML-интерфейс **для Приложения** 12 мес ПО», «R-Keeper модуль XML-интерфейс **для Приложения** 1 мес ПО»
- 3. Лицензии с названием «R-Keeper модуль XML-интерфейс **для доставки / KDS / прочее**» не существует на момент написания статьи, устарело. Работает точно так же, как лицензии «для приложения»

Оба варианта лицензии поддержаны для работы с большинством ПО, написанного нами (Карбис).

**Важно!** Вариант XML лицензии «для приложения» поддержан в следующих версиях ПО r\_keeper:

- **7.6.4.347 +**
- **7.6.5.40 +**
- **7.7 +**

### **Как использовать лицензию "модуль XML \*\*сохранение заказов\*\* ПО"**

1) Заказать эту лицензию на l.ucs.ru;

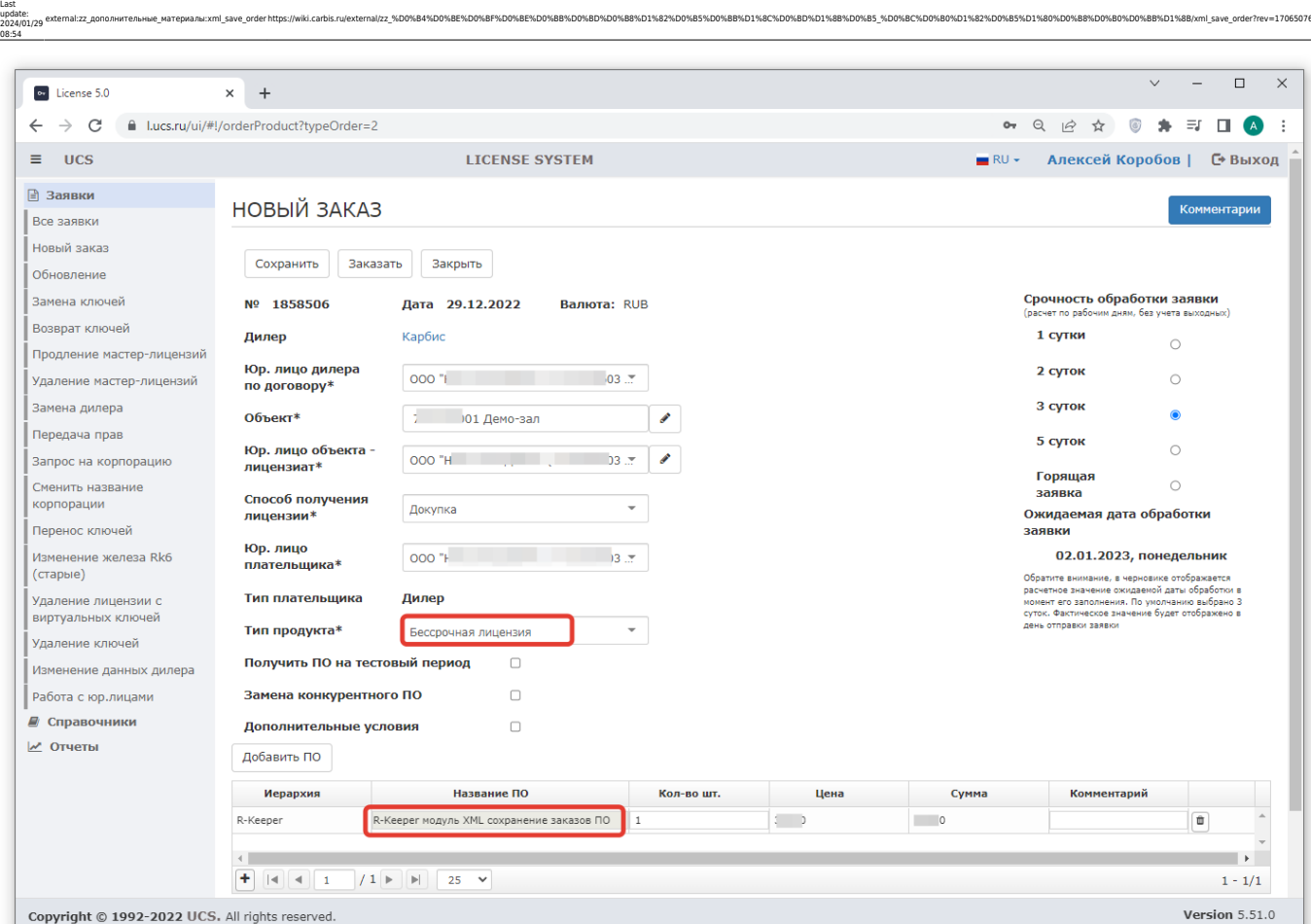

- 2) Сгенерировать её в карточке ресторана в l.ucs.ru , код запроса не требуется;
- 3) Вписать её в свойствах ресторана;

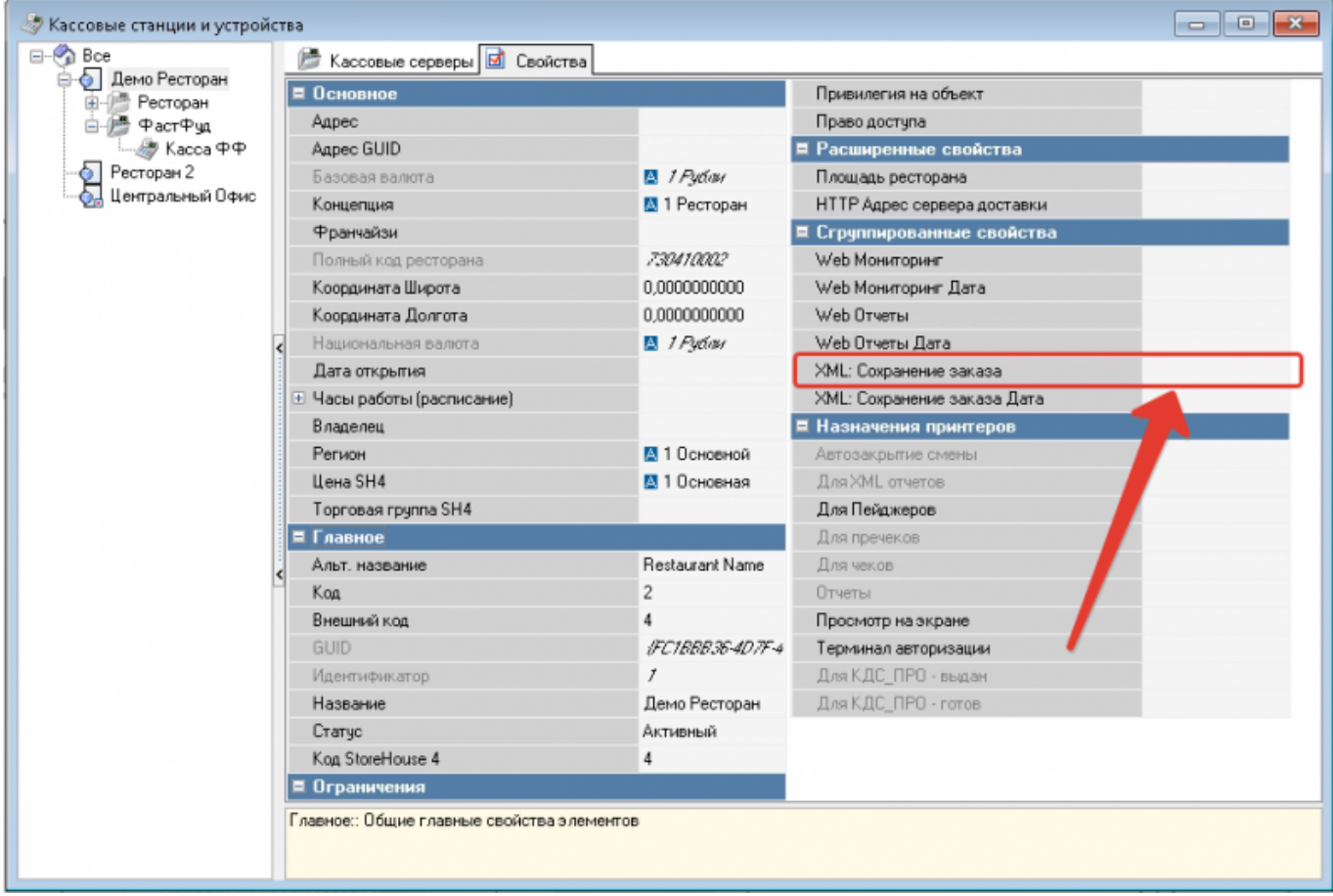

4) Если это лицензия «навсегда» - больше ничего не делать. Если это лицензия на 1 или 12 месяцев - для продления её необходимо генерировать в карточке в l.ucs.ru без кода запроса. В актуальных версиях рк7 (проверено в 7.7.0.х) продление лицензии подтягивается автоматически.

## **Как использовать лицнзию "R-Keeper модуль XMLинтерфейс для Приложения"**

1) Заказать через l.ucs.ru лицензию на **«R-Keeper модуль XML-интерфейс для Приложения»**. На месяц или на год - как удобно.

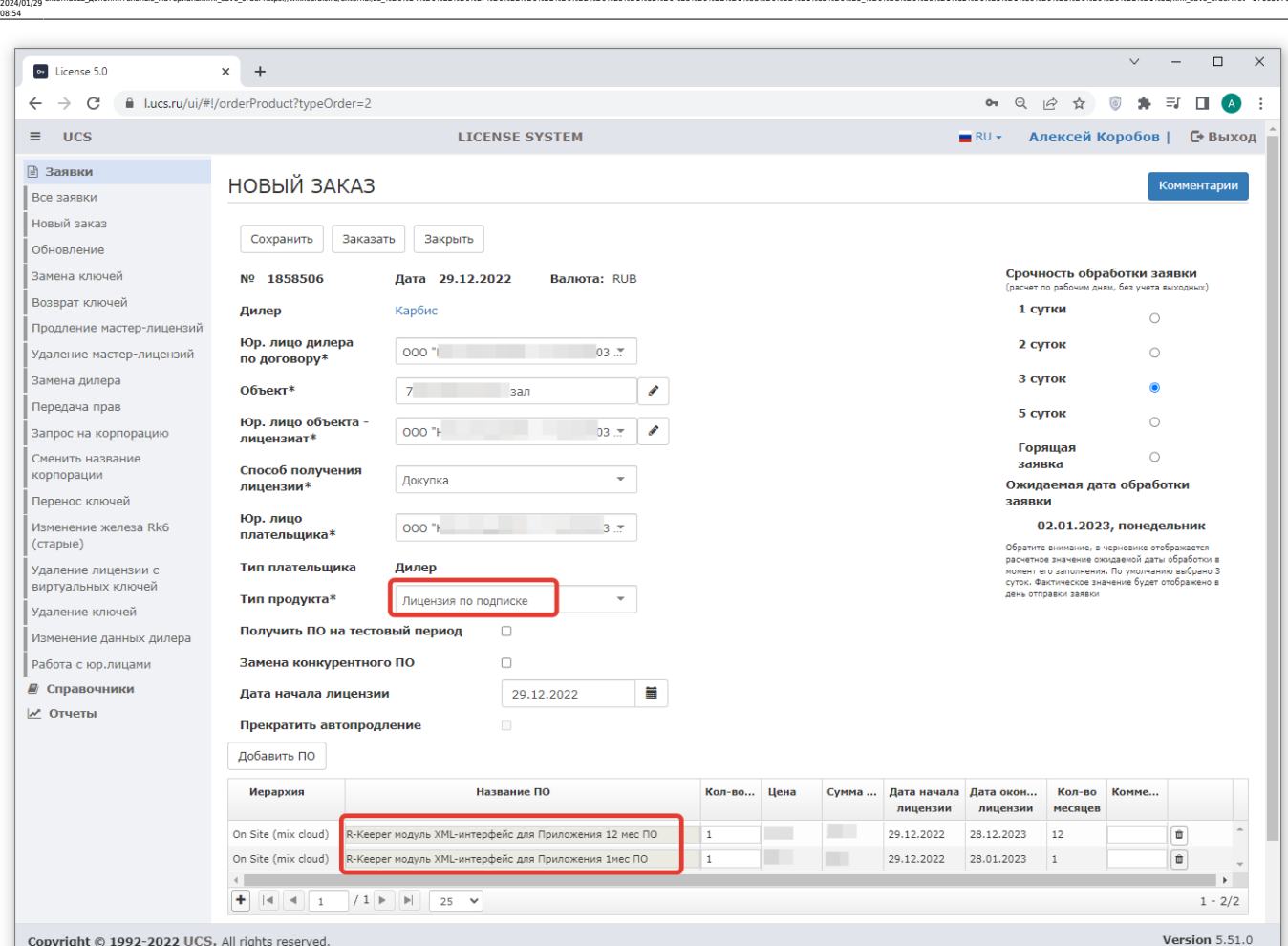

external:zz\_дополнительные\_материалы:xml\_save\_order https://wiki.carbis.ru/external/zz\_%D0%B4%D0%BE%D0%BE%D0%BE%D0%BB%D1%B8%D1%88%D0%BB%D1%88%D0%BB%D1%8B%D0%BB%D1%88%D0%BB%D1%88%D0%BB%D1%88%D0%BB%D1%88%D0%BB%D1%88%D0%BB%D1

2) После оплаты и одобрения сотрудниками UCS - сгенерировать её в карточке ресторана в l.ucs.ru. Код запроса не требуется.

3) Вписывать эту лицензию куда-либо в редакторе меню r keeper или в иных местах - не требуется.

**Важно!** Лицензию необходимо продлевать (оплачивать) ежемесячно/ежегодно. **Важно!** После каждой такой оплаты лицензию нужно **заново** генерировать в карточке ресторана в l.ucs.ru **вручную**. **Важно!** Если продление лицензии не было оплачено вовремя, на стороне установленного софта потребуется **заново** её вручную вписывать.

4) При настройке софта, использующего лицензию по подписке, необходимо в настройках вписывать учетку в системе лицензирования l.ucs.ru Можно сделать специальную учетку с минимумом прав:

Last update:

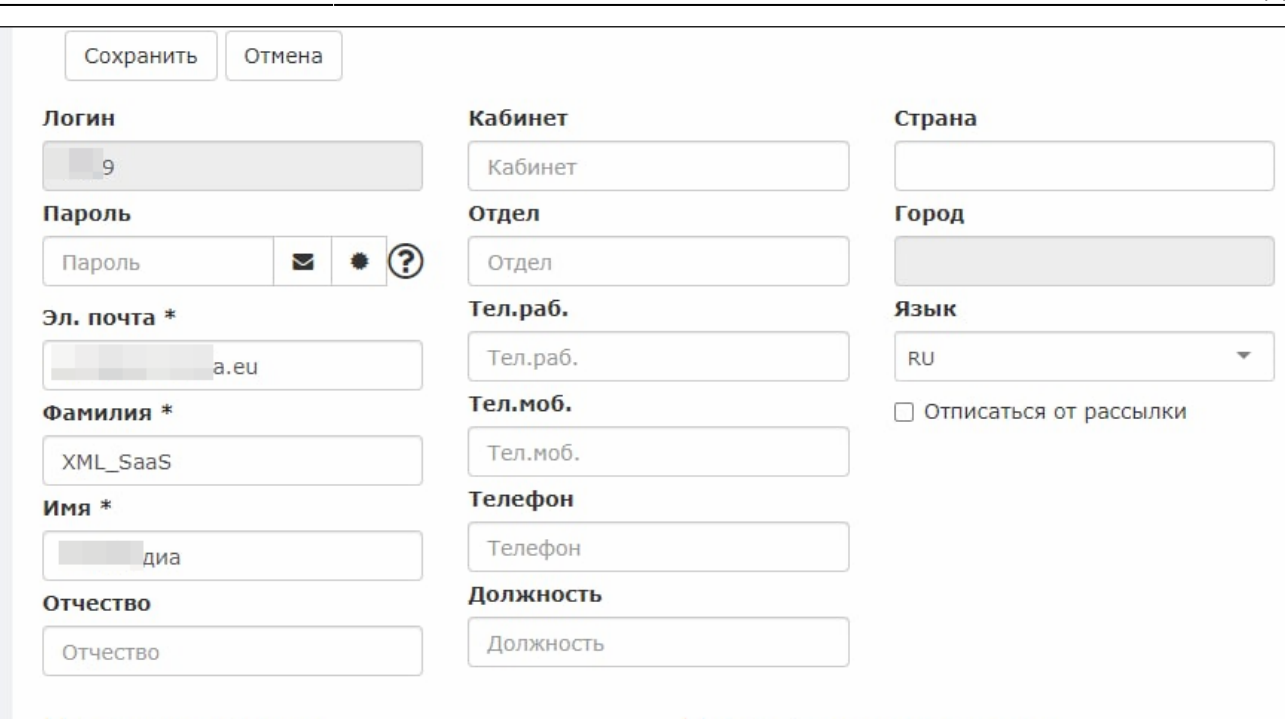

#### Название роли

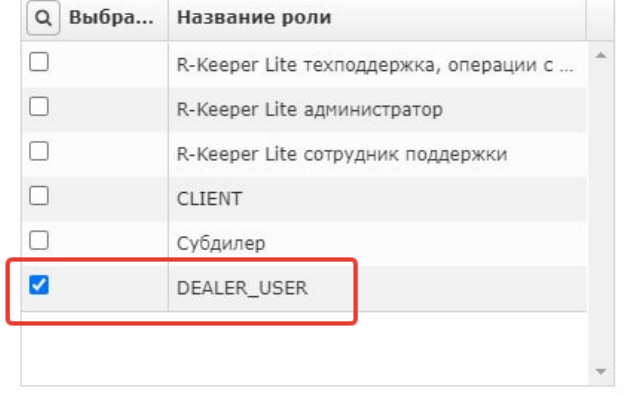

### Права пользователя

□ Выбрать все

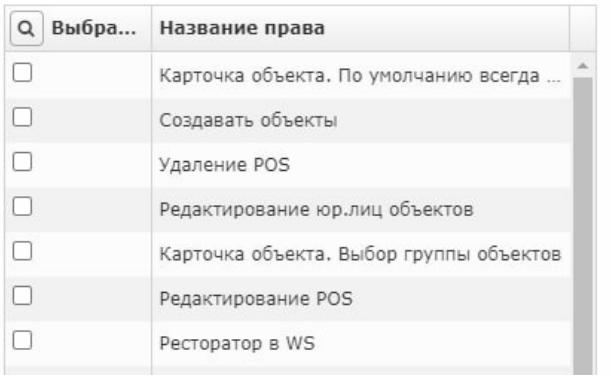

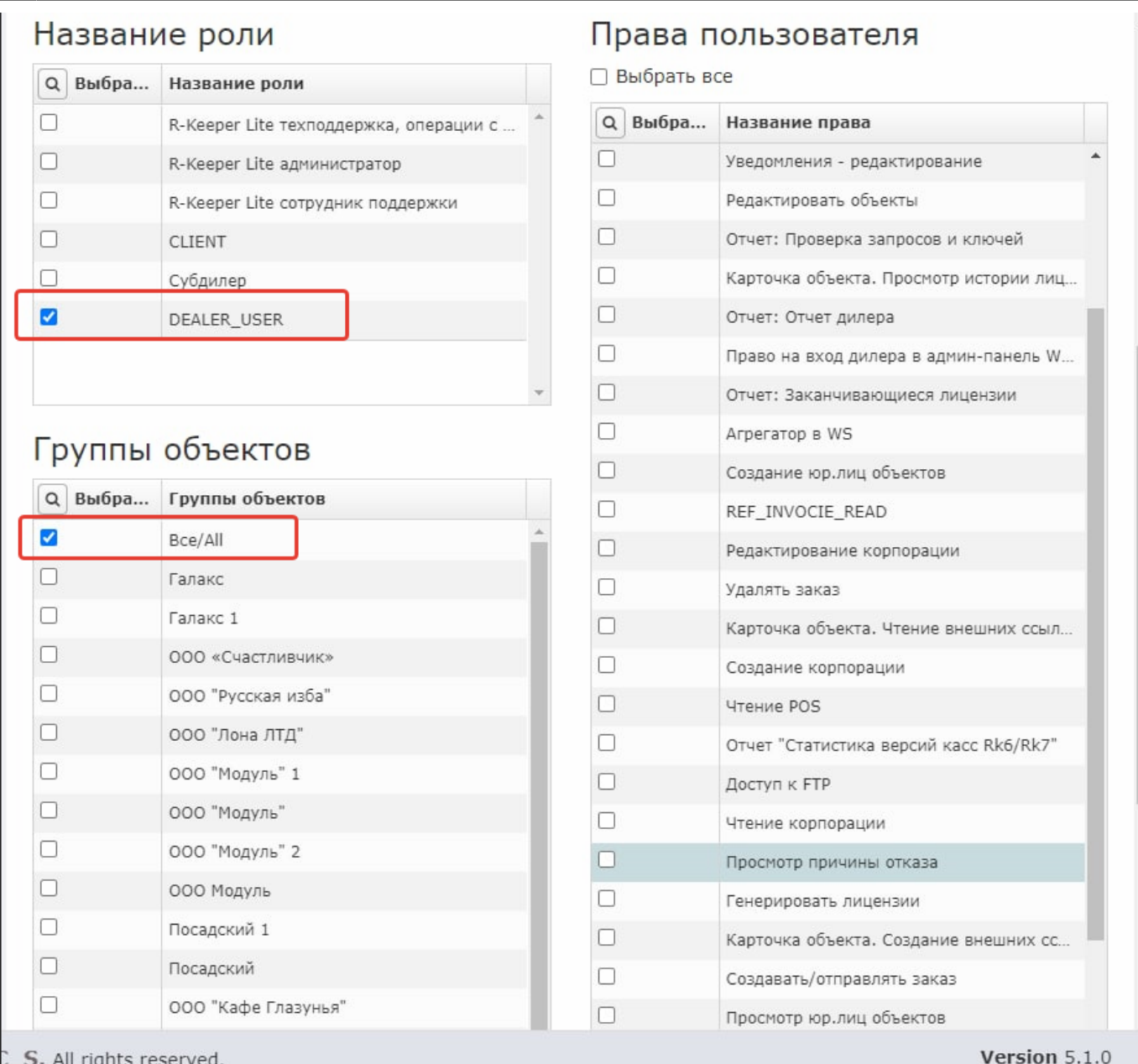

external:zz\_дополнительные\_материалы:xml\_save\_order https://wiki.carbis.ru/external/zz\_%D0%B4%D0%BE%D0%BE%D0%BE%D0%BB%D1%B8%D1%88%D0%BB%D1%88%D0%BB%D1%8B%D0%BB%D1%88%D0%BB%D1%88%D0%BB%D1%88%D0%BB%D1%88%D0%BB%D1%88%D0%BB%D1

**Важно!** Если используется такой лицензии, в ини-файле кассового сервера должна быть обязательно включена связь с сервером лицензирования (параметр UseNetChecking = 1).

Статья в документации разработчика о данном механизме лицензирования: <https://docs.rkeeper.ru/rk7/latest/ru/ispol-zovanie-xml-interfejsa-po-podpiske-43455727.html>

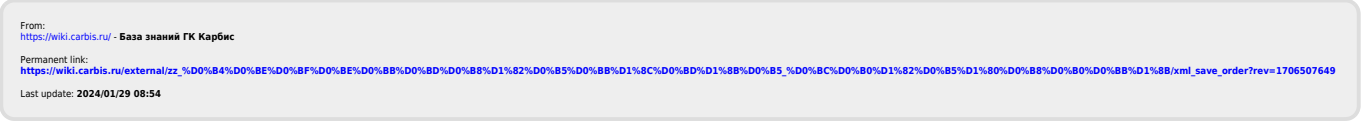

Last update: 2024/01/29 08:54